**HAI DIMENTICATO LA PASSWORD**? Segui la procedura per recuperarla immediatamente.

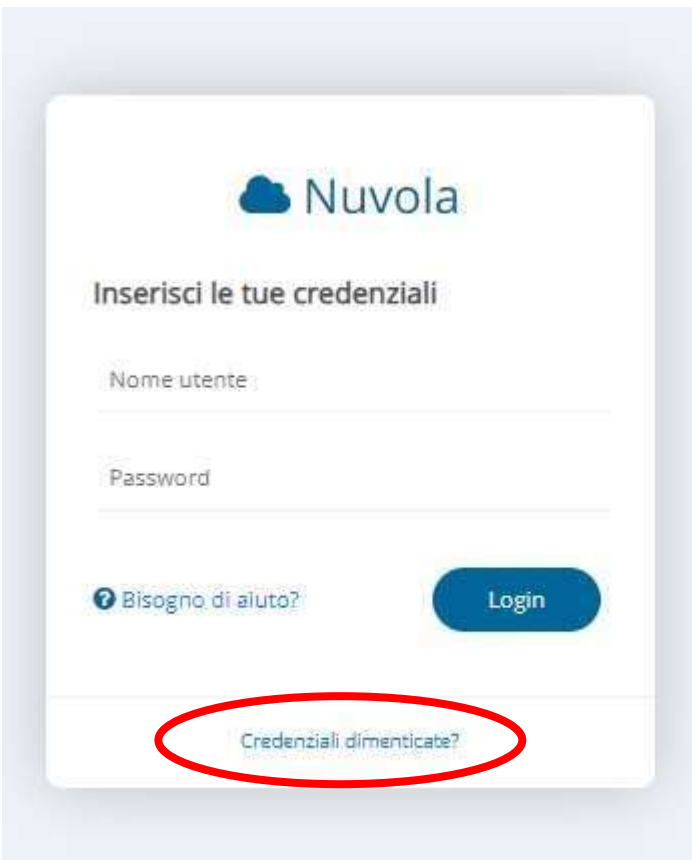

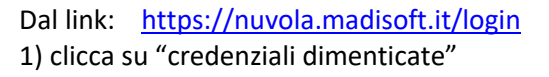

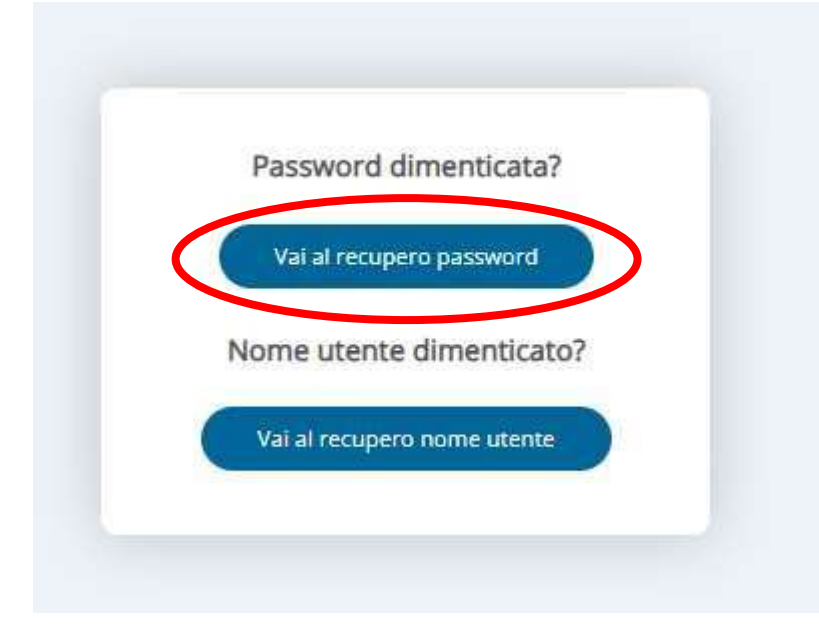

2) Clicca su "vai al recupero password"

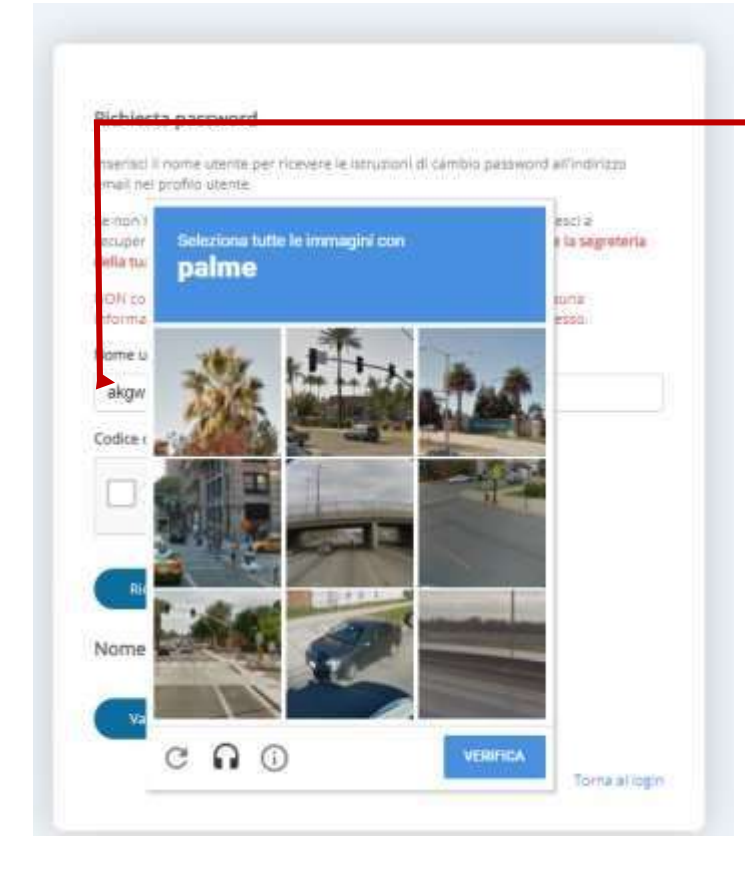

## 3) inserisci il nome utente

4) ti verrà chiesto di selezionare le immagini contenenti qualcosa di specifico, nell'esempio visualizzato qua "PALME" ma potrebbero anche essere altri oggetti comuni (vetrine, automobili, semafori …)

## Richiesta password

Inserisci il nome utente per ricevere le istruzioni di cambio password all'indirizzo email nel profilo utente.

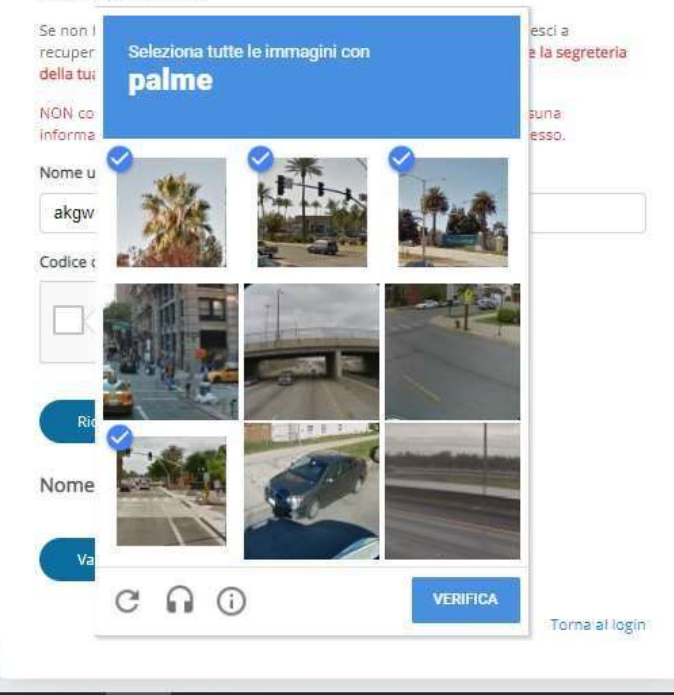

4) Seleziona con un click tutte le immagini corrispondenti alla richiesta e quindi clicca su "verifica" Se è sfuggita qualche immagine, ritenta con fiducia. Il sistema funziona.

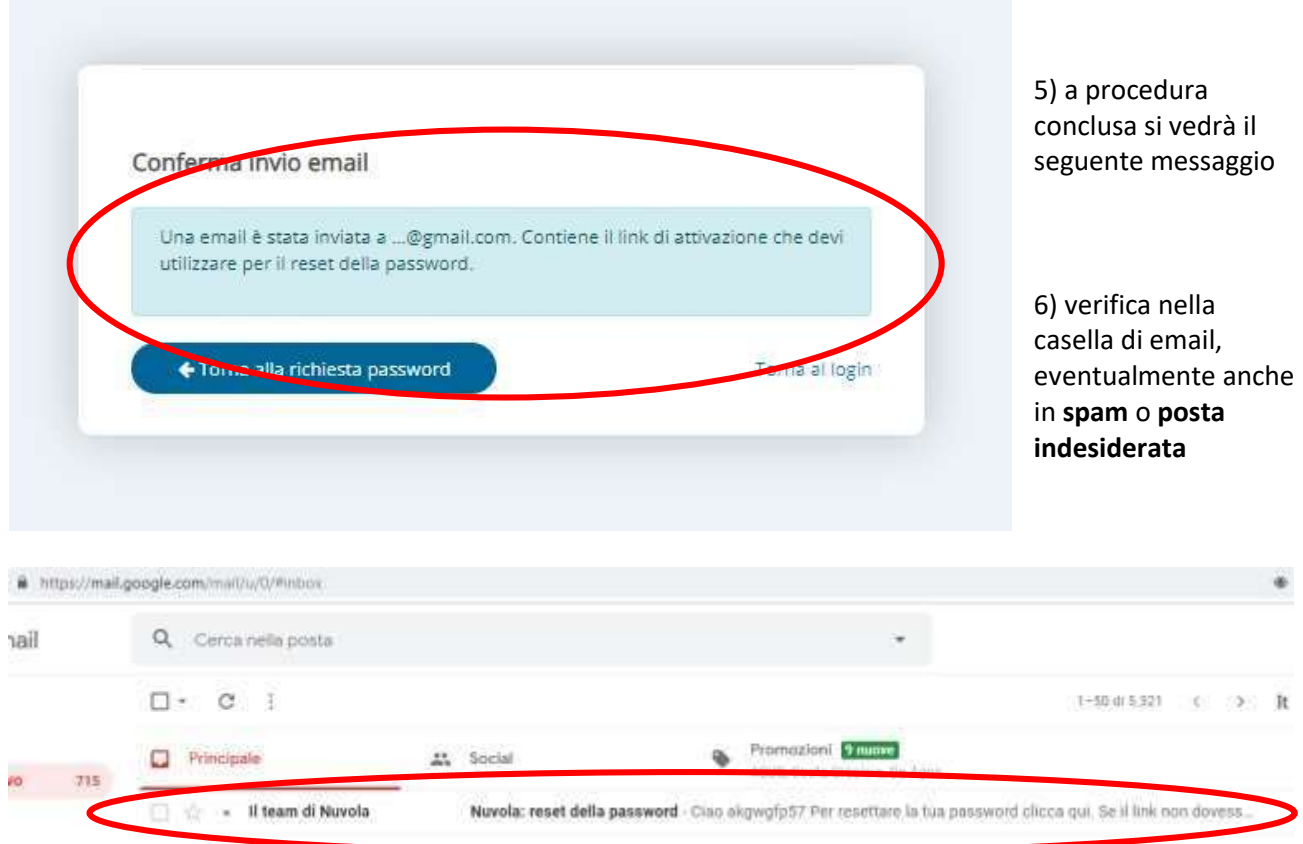

7) Nel testo dell'email ci sarà un link e le istruzioni per il recupero della password.

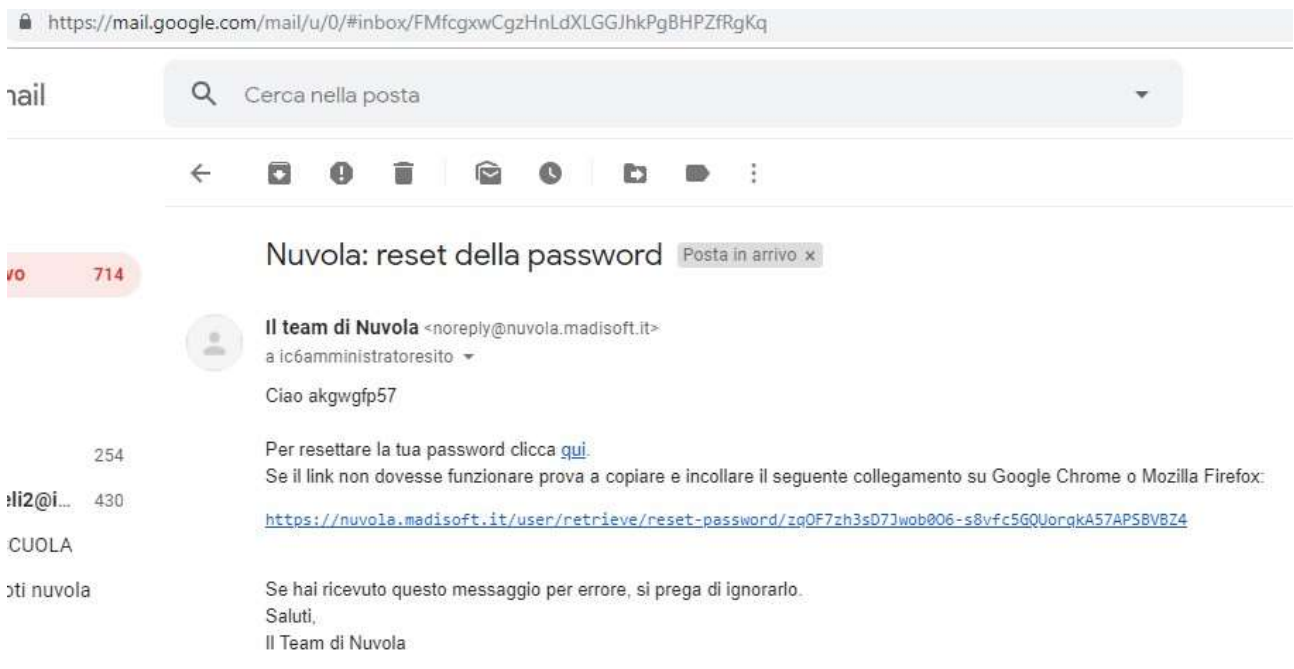

8) Dopo aver seguito le istruzioni potrai impostare la nuova password.

- · La password deve essere composta di 8 caratteri almeno
- · La password deve contenere almeno un carattere speciale
- · La password deve contenere almeno un numero
- · La password deve contenere almeno un carattere minuscolo ed uno maluscolo

https://nuvola.madisoft.it/user/retrieve/reset-password/zqOF7zh3sD7Jwob0O6-s8vfc5GQUorqkA57APSBVBZ4

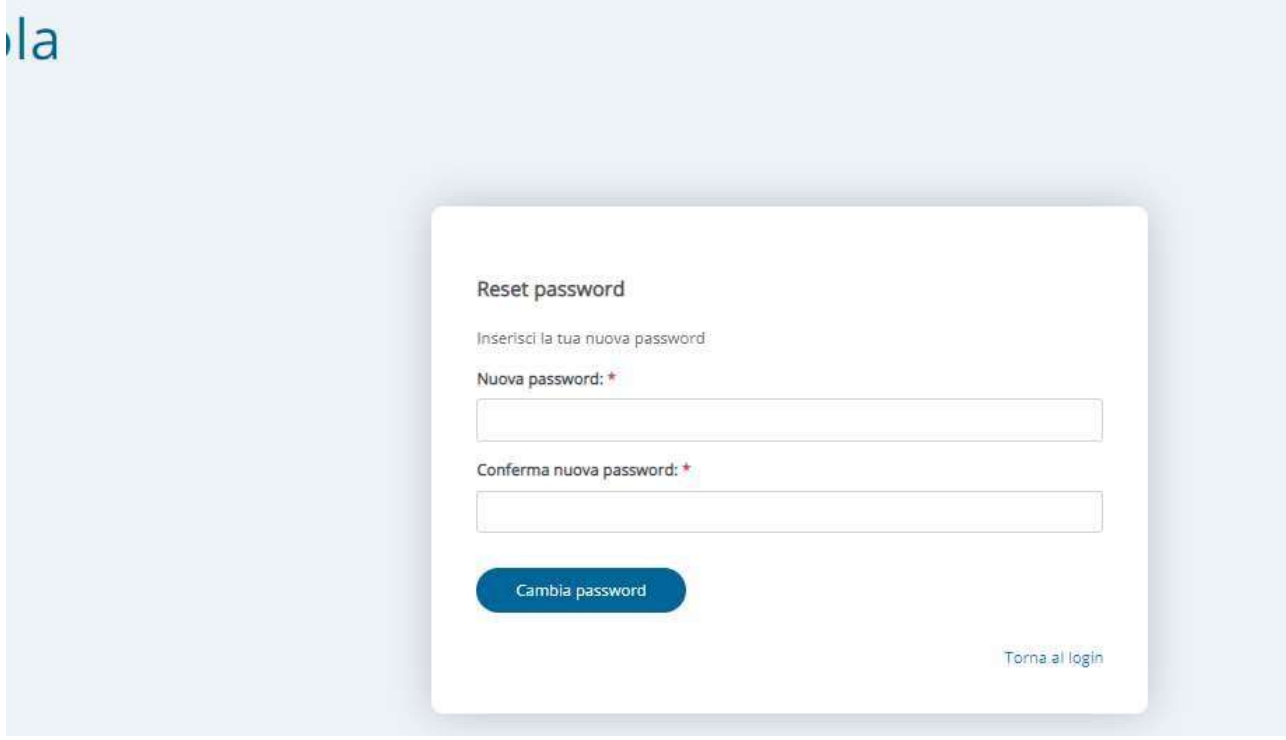

## **HAI DIMENTICATO IL NOME UTENTE?**

**Procedi al recupero, ripetendo il passaggio 1) e poi 2) cliccando però su "vai al recupero nome utente"** 

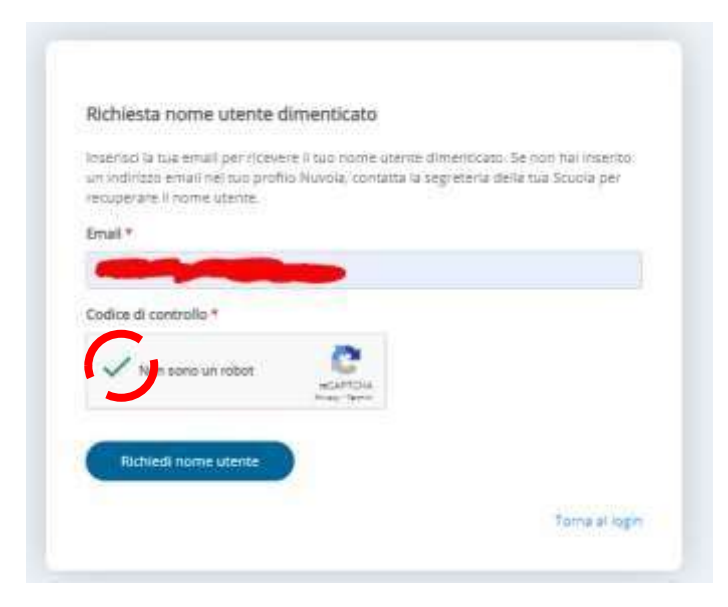

**Inserisci l'indirizzo email e clicca su "non sono un robot" attendendo la comparsa del flag verde**

**quindi clicca su "richiedi nome utente.**

**Riceverai una email come quella riportata sotto contenente il nome utente**

Il giorno sab 8 giu 2019 alle ore 07:59 <noreply@nuvola.madisoft.it> ha scritto: Gentilissimo/a pinco pallino

Di seguito i dati per accedere a Nuvola:

- · Sito web a cui collegarsi: https://nuvola.madisoft.it
- · Nome utente: pinco.pallino

Si consiglia fortemente di cambiare ad intervalli di tempo regolari le proprie credenziali andando, dopo aver effettuato il login, sul menù in alto a destra.

Il team di Nuvola augura Buon Lavoro

A questo punto potrai accedere o proseguire con il recupero della password.